## NOTA DE COMPRA MANUAL

Acesse o módulo **COMPRAS** e clique em **NOVO**.

 Informe o **NÚMERO DA NOTA**, caso não existir pode ser informado qualquer número.

 Informe o **FORNECEDOR** e **PRODUTOS**, após informar todos os itens clique em **SALVAR**.

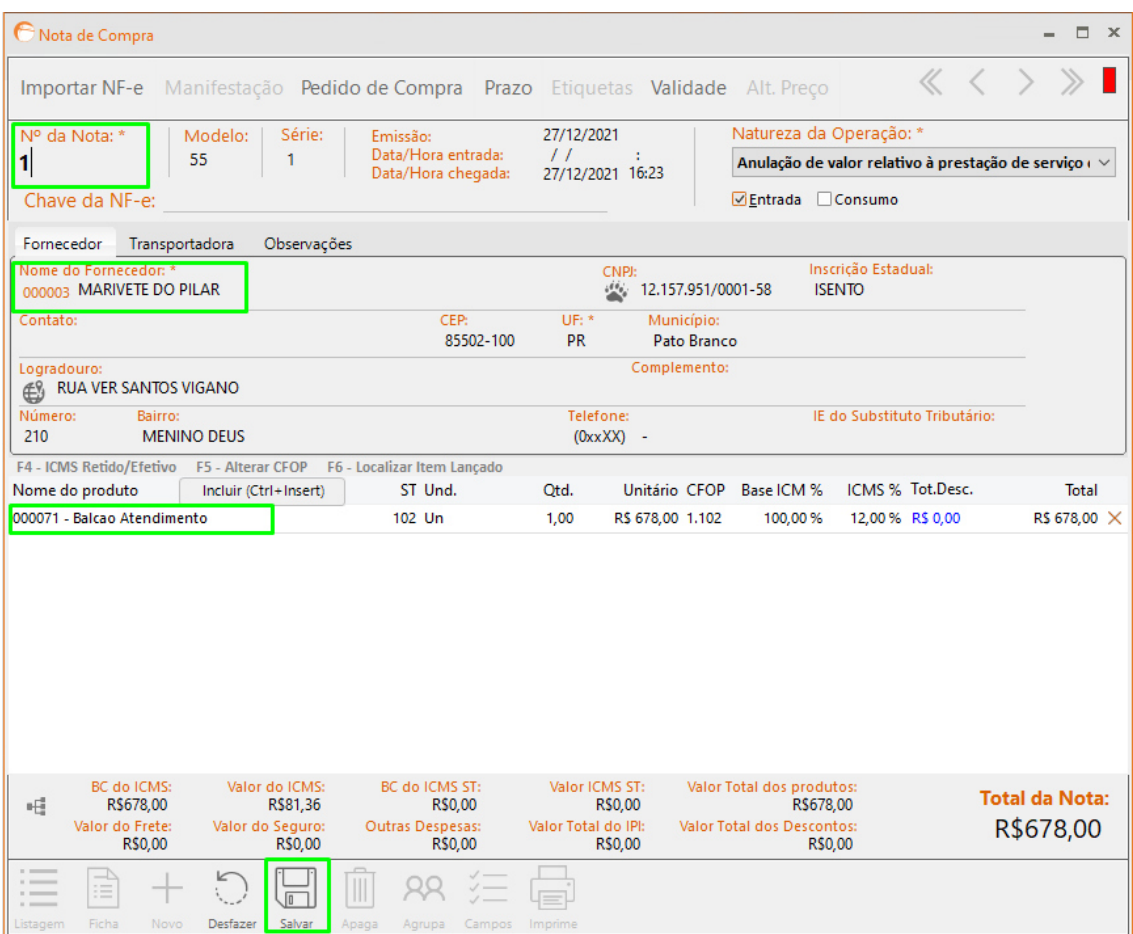